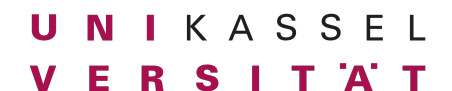

Dr. Andreas Scharf **Business Process Engineering Aufgabe 11** 

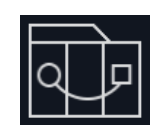

## **Gauge und Taiko**

#### **Vorbereitung:**

- 1. Installiere Node.js: [https://nodejs.org](https://nodejs.org/)
- 2. Installiere Gauge:<https://gauge.org/>
- 3. Installiere Taiko:<https://taiko.dev/>
- 4. Installiere VSCode sowie die Gauge Extension: [https://docs.gauge.org/getting\\_started/installing](https://docs.gauge.org/getting_started/installing-gauge.html?os=windows&language=javascript&ide=vscode#step-2-installing-gauge-extension-for-vs-code)[gauge.html?os=windows&language=javascript&ide=vscode#step-2-installing-gauge](https://docs.gauge.org/getting_started/installing-gauge.html?os=windows&language=javascript&ide=vscode#step-2-installing-gauge-extension-for-vs-code)[extension-for-vs-code](https://docs.gauge.org/getting_started/installing-gauge.html?os=windows&language=javascript&ide=vscode#step-2-installing-gauge-extension-for-vs-code)
- 5. Klone das Git Projekt auf deinen Rechner:

https://git.octavia.de/uni-kassel/bpe-ws-23-24/kleinehelden

Stelle sicher, dass sich das das Projekt ausführen lässt. Folge hierzu den Anweisungen in der README Datei.

**Tipp:** Klont das bereitgestellte Repository in ein separates neues Verzeichnis. Löscht dann alle Dateien – mit Ausnahme des .git Verzeichnisses - in eurem "alten" (eigenen) Repository. Kopiert alle Dateien des bereitgestellten Repositories - mit Ausnahme des .git Verzeichnisses - in das nun leere Verzeichnis.

# UNIKASSEL

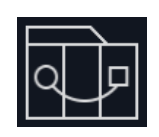

Dr. Andreas Scharf **Business Process Engineering Aufgabe 11** 

## **Aufgabe 11 (20 Punkte):**

Schreibe Gauge/Taiko Tests für folgende Szenarien. Alle Szenarien können in der gleichen Specification definiert werden. Wähle sinnvolle Szenariennamen.

*Wichtig:* Stelle sicher, dass sich die Specification komplett ausführen lässt! Sollte ein Test einen anderen beeinflussen (z.B. weil nicht auf eine Kategorie geklickt werden kann, da noch das Warenkorb-Popup aus dem vorhergehenden Test geöffnet ist) und somit eine Ausführung verhindern, führt dies zu Punktabzug!

- 1. Prüfe (3P):
	- a. Gib den Namen "Alice" ein
	- b. Füge das Buch dem Warenkorb hinzu
	- c. Prüfe, ob der Warenkorb geöffnet wurde
- 2. Prüfe (7P):
	- a. Gib den Namen "Alice" ein
	- b. Ändere das Geschlecht zu Mädchen
	- c. Ändere die Buchgröße zu "20x20"
	- d. Ändere die Geschichte zu "Weltraum"
	- e. Füge das Buch dem Warenkorb hinzu
	- f. Prüfe, ob der Artikel korrekt zum Warenkorb hinzugefügt wurde
- 3. Prüfe (4P):
	- a. Gib den Namen "Alice" ein
	- b. Füge das Buch dem Warenkorb hinzu
	- c. Erhöhe die Anzahl der Bücher auf 4
	- d. Prüfe, ob der Warenkorb 4x das Buch "Alice Abenteuer" enthält
	- e. Prüfe, ob der Preis 119.96€ beträgt
- 4. Prüfe (1P):
	- a. Gib den Namen "Alice" ein
	- b. Füge das Buch dem Warenkorb hinzu
	- c. Ändere die Geschichte zu "Weltraum"
	- d. Füge das Buch dem Warenkorb hinzu
	- e. Prüfe, ob die Gesamtsumme 59.98€ beträgt
- 5. Prüfe (3P):
	- a. Gib den Namen "Alice" ein
	- b. Füge das Buch dem Warenkorb hinzu
	- c. Sende die Bestellung ab
	- d. Prüfe, ob sich der Bestell-Dialog geöffnet hat
- 6. Prüfe (2P):
	- a. Gib den Namen "Alice" ein
	- b. Wähle die Checkbox "Als Geschenk verpacken" aus
	- c. Füge das Buch dem Warenkorb hinzu
	- d. Prüfe, ob die Verpack-Option korrekt übernommen wurde

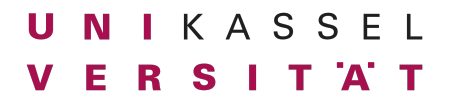

Dr. Andreas Scharf **Business Process Engineering Aufgabe 11** 

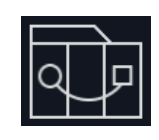

## **Abgabeformat:**

Checkt eure Abgaben im OctaVIA GIT ein und benutzt den Tag "Aufgabe-11"!

#### **Deadline:**

Montag, 29.01.2024, 14:00 Uhr (1. Abgabe) Donnerstag, 01.02.2024, 14:00 Uhr (2. Abgabe)